## **InformationTechno logy Help**

## *For IT help or questions:*

- $\bullet$ *Visit the IT website at*
- $\bullet$

*Need further help?*

- ä. *Email***:**
	- **helpdesk@pacificoaks.edu**
- $\bullet^+$  *Call the Helpdesk:* 
	- **626.529.8402 or**
	- **312.467.8600**

#### $\bullet$ *Visit the Helpdesk:*

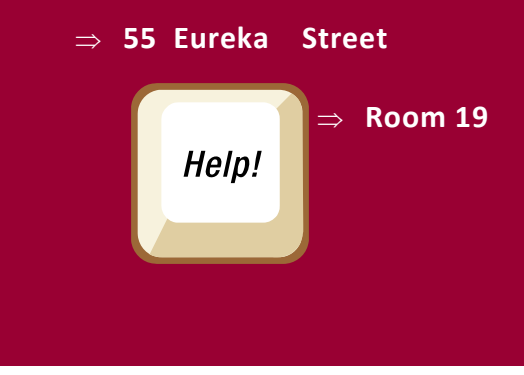

## **Remember to..**

**..Keep track of your passwords**

**..Make passwords the same on all accounts**

**..Reset your passwords on <sup>a</sup> regular schedule**

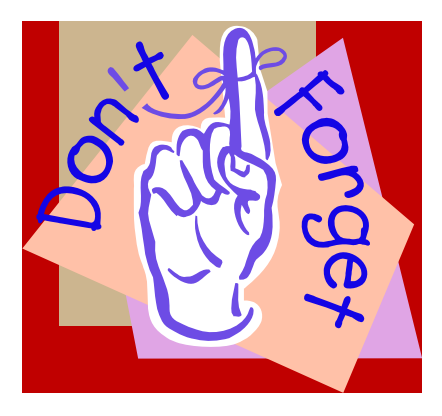

**Information Technology 55 Eureka Street, Room 19 Pasadena, CA 91103**

**Website: http://www.paciϐicoaks.edu/Faculty\_and\_Staff E‐mail: helpdesk@paciϐicoaks.edu Phone: 626.529.8401 or 312.467.8600 Help Desk: Room 19 55 Eureka Street**

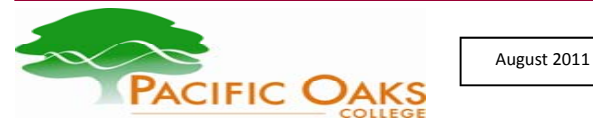

# **InformationTechnology**

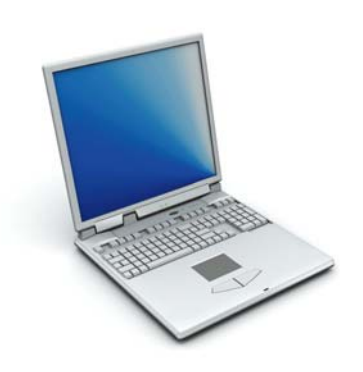

# **Accounts***and***Passwords**

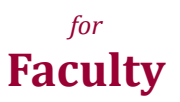

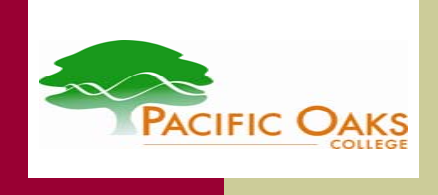

**Accounts***and***Passwords**

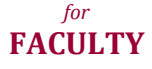

At Pacific Oaks College, you will **work with differ‐ ent accounts**.

The accounts are for:

- 1) Email (Outlook Exchange or Web Access), Active Directory **(AD),** Library**,** Wireless
- 2) Faculty Portal (**Intuit**/**CampusVue**)
- 3) Online Learning Platform (**eCollege**)
- 4) Narrative Grades (same password as Intuit)

 This brochure describes the uses of the different accounts and explains the passwords associated with them.

 Most of these **accounts** can also be **accessed** through the **school's website**:

1. Click **hƩp://www.pacificoaks.edu**

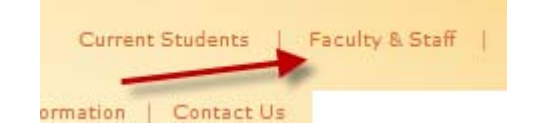

2. Click **FACULTY & STAFF in the upper**

**right hand corner**

#### **1 ) Email (Outlook), AD, Library, Wire ‐ less,**

*All these accounts use the same User ID and Password. You can use this User ID & Password to login to your own PC, and also a PC in a classroom or computer lab. You can logon to the Wireless and to the library database with your same computer username and password.* 

 *To log in to webmail: Click hƩps://mail.pacificoaks.edu*

*To log in to library database: Click* 

*hƩp://proxy.thechicagoschool.edu:2060/V/?func=meta‐1* 

#### **2 ) Faculty Portal (Intuit/CampusVue)**

Use this account to see your class lists and student information, your *class schedule, submit grades to the Gradebook, and record aƩendance* 

**Intuit**– *To log in:*

- **1.** *Click* hƩp://intuit.pacificoaks.edu
- **2.** *Click* **Faculty Portal Homepage**

#### *To reset your* **ePortal password:**

- $\bullet$ *Call the* **Helpdesk** *at* **626.529.8401** *OR*
- $\bullet$ **312.467.8600**
- $\bullet$ *Email* **helpdesk@pacificoaks.edu**

#### **3 ) Online Learning Platform (eCollege)**

*Use this account to access online course materials and assignments for both online and blended course offerings.* 

**eCollege** – *To log in, click* **hƩp://po.coursepass.org**

**To reset your eCollege password***:* 

- $\bullet$ *Call the* **eCollege Helpdesk** *at* **800‐767‐0536** *OR*
- $\bullet$ *Email* **helpdesk@po.coursepass.org***.*

#### **4 ) Narrative Grades**

*Use this account to access online narrative grades. This should be the same username and password as Intuit. There is a link inside intuit or you can go directly to the site.* 

 $\bullet$ *Click hƩp://narraƟves.pacificoaks.edu*

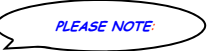

### **Passwords**

**If you change the password for one of these accounts, the other account password does not automaƟcally change.**

**Change all passwords to be the same so they are easier to remember.**

### **Best Practices for Passwords**

- $\bullet$  **Keep track of your passwords.** *Keep your passwords in a secure place and don't share them with anyone.*
- $\bullet$  **Make passwords the same on all accounts.** *To make your passwords easy to remember, use the same password for all your accounts.*
- $\bullet$  **Reset passwords on <sup>a</sup> regular schedule***. To maximize your computer system security, remember to reset passwords for all accounts on a regular basis. You won't need to worry about*  expiration dates on passwords (of course, at the most inoppor*tune Ɵmes) if you take Ɵme to do this.*
- $\bullet$  *You can also* **change your password on Outlook Web Access (Webmail):**
	- **1.Login to webmail**
	- **2.***Click* **OpƟons**
	- **3.***Click* **Change Password**
- $\bullet$  *To reset your* **eCollege** *password:* 
	- *Call the* **eCollege Helpdesk** *at* **800‐767‐0536** *OR*
	- *Email* **helpdesk@po.coursepass.org**

*This brochure can also be found online at* **hƩp://www.pacificoaks.edu/Faculty\_and\_Staff,** *click* **Accounts & Passwords Organizer.**